## **PowerTeacher Period Attendance by Class Report**

Homeroom teachers can now view the entire day's attendance for students in their class on one screen with this new report. This report will be of most use to those schools where attendance is taken each period (mostly in the high school environment). When selected you may choose to view the report in a variety of ways. Please see the screen captures and explanations below.

## **This report is selectable from the PowerTeacher main screen**

1. When logged into PowerTeacher and on the main screen, select NB Reports from the left menu as shown below.

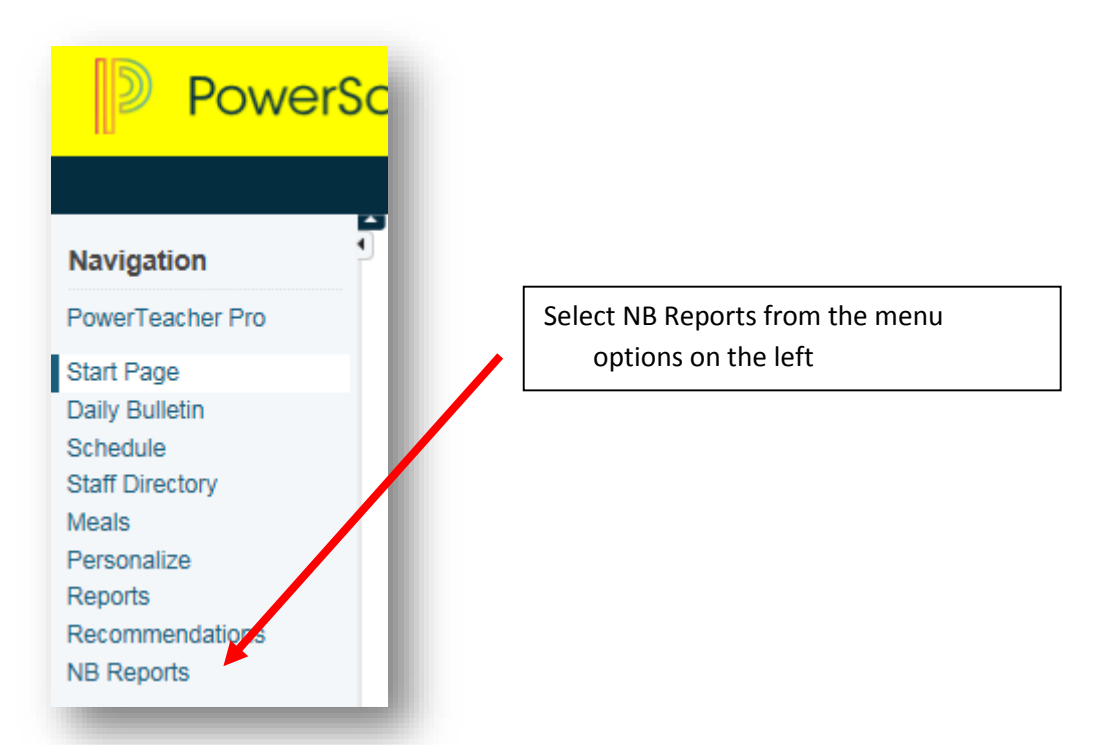

2. Select *Period Attendance by Class* from this screen:

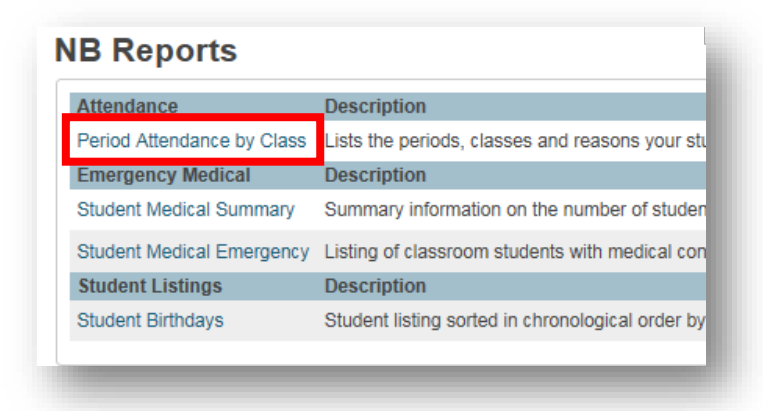

3. Fill in the required information.

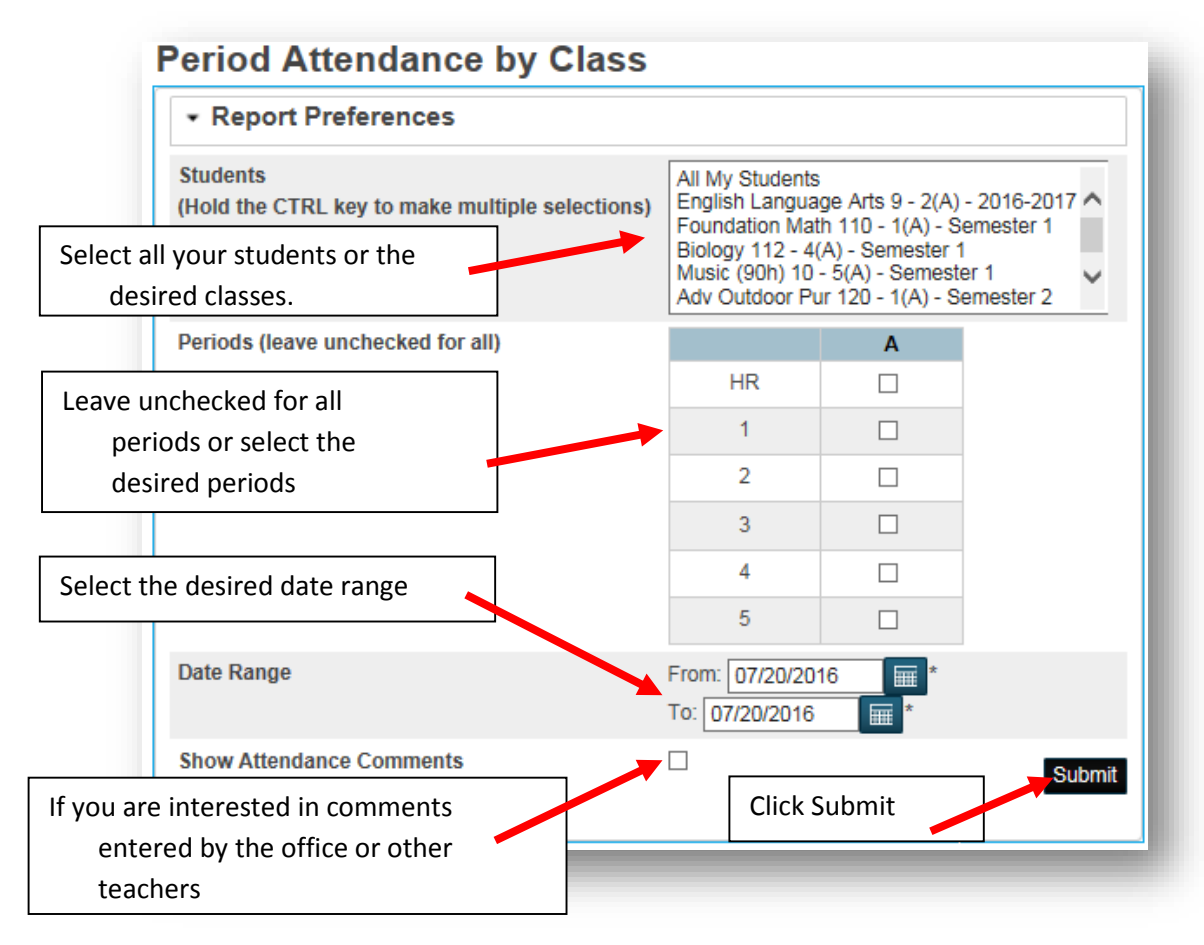

4. Report provides *student name, period absent, reason, teacher* that entered absence and the *course missed*. (If *Show Comment* was selected this information would also be provided.) Click on **arrows** to sort columns. This report can be **printed** in different formats.

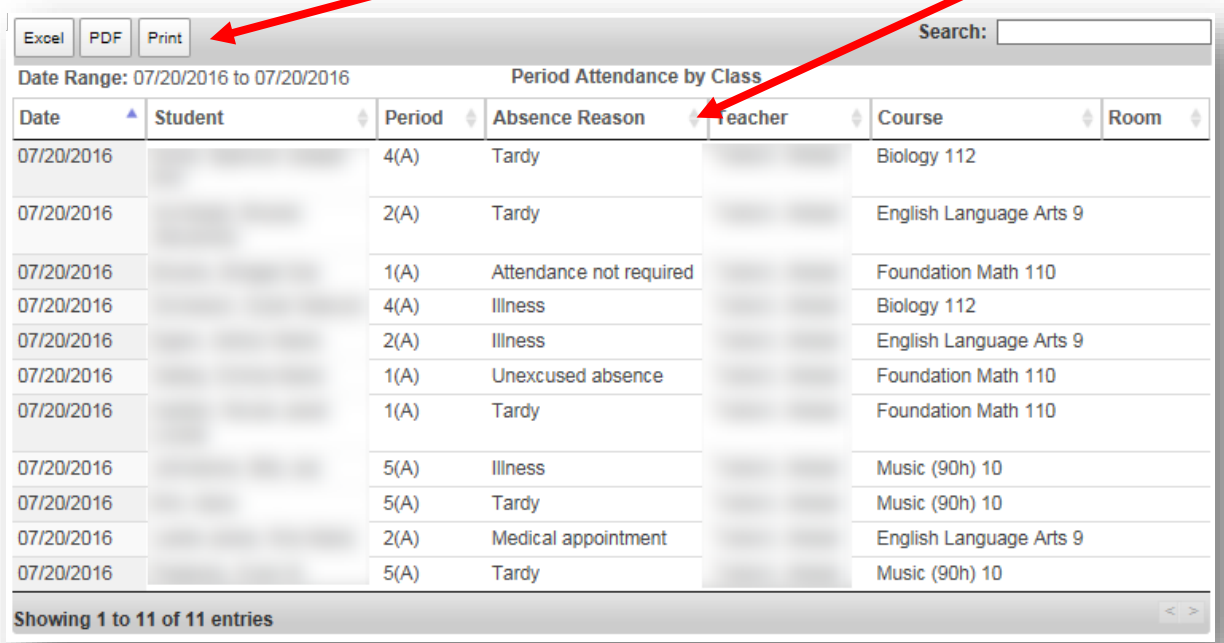